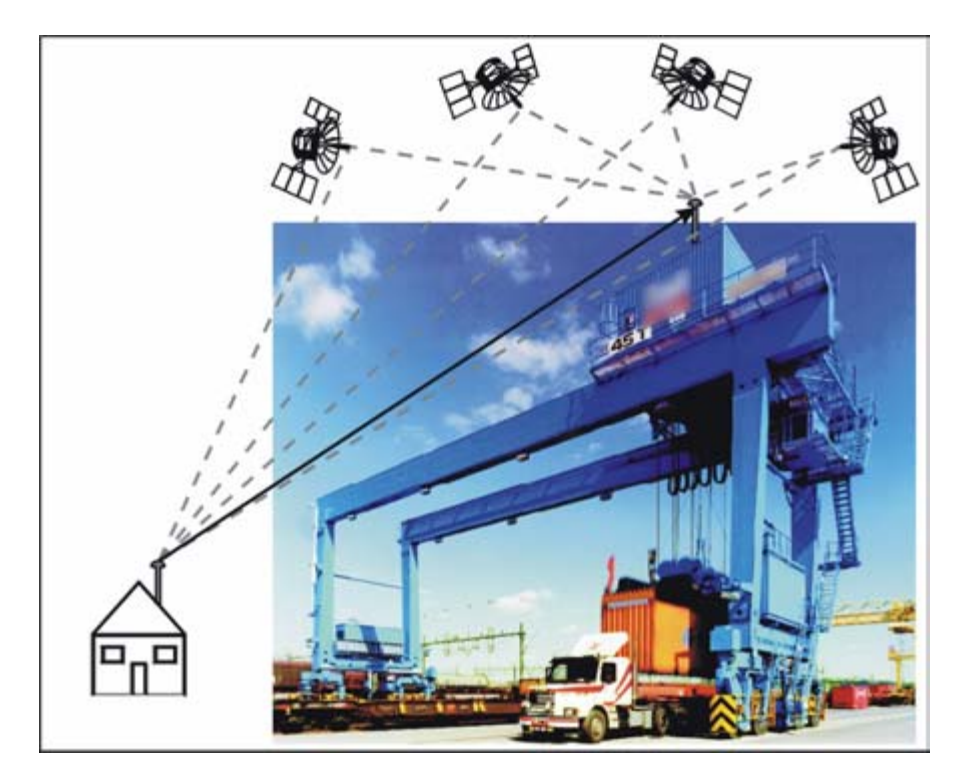

# Positionsermittlung mit DGPS<br>für Gantry Cranes (RTGs)

Positionsermittlung mit DGPS für die automatische Containerverfolgung (Container Tracking)

# <span id="page-0-1"></span><span id="page-0-0"></span>S\_G57630-A

<span id="page-0-3"></span><span id="page-0-2"></span>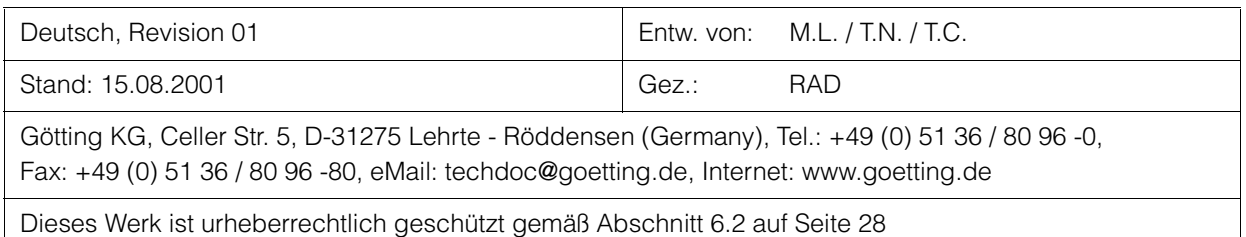

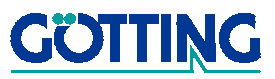

# Inhalt

### S\_G57630-A

# **Inhalt**

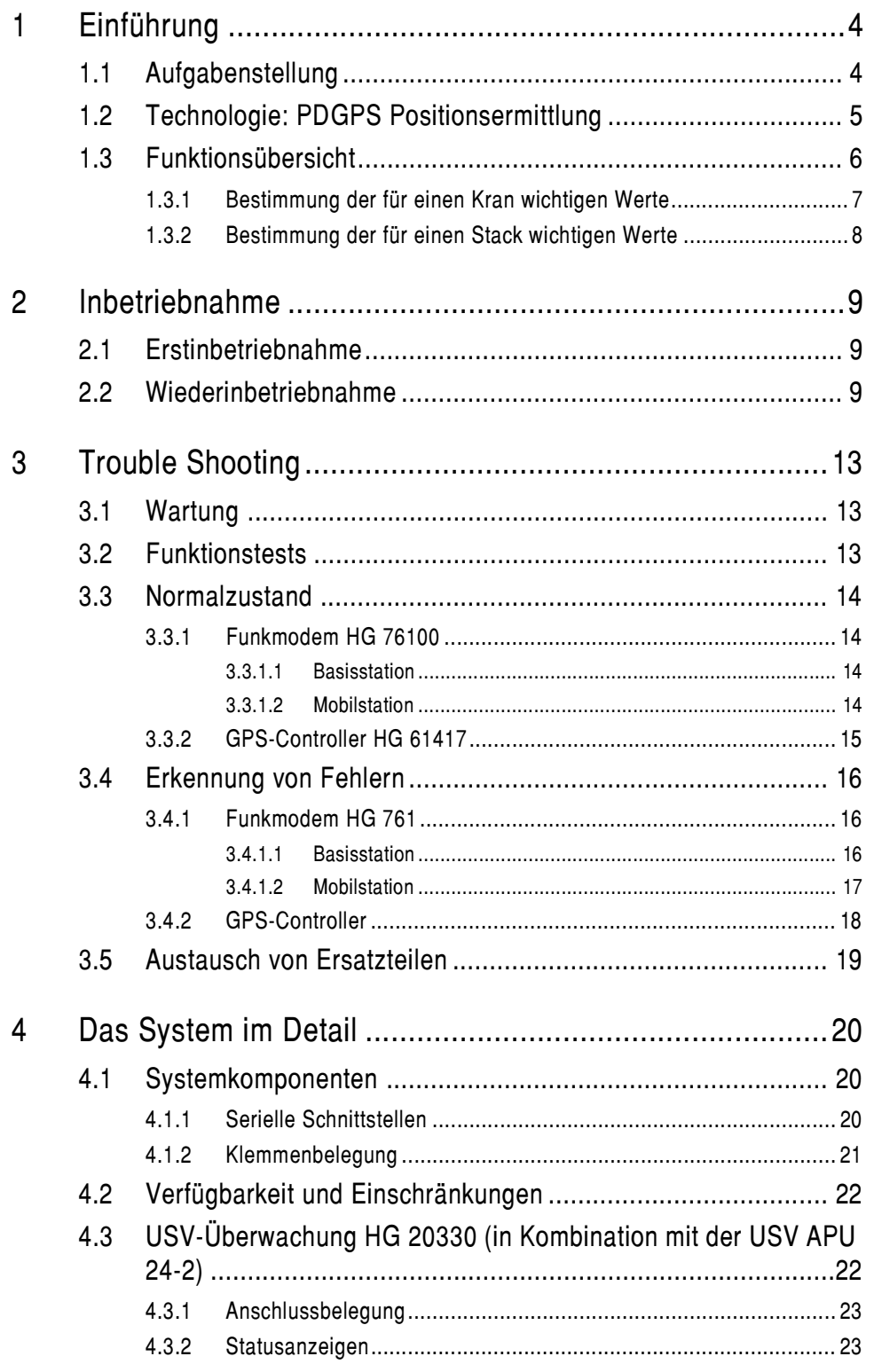

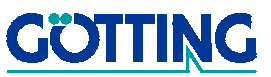

# Inhalt [S\\_G57630-A](#page-0-1)

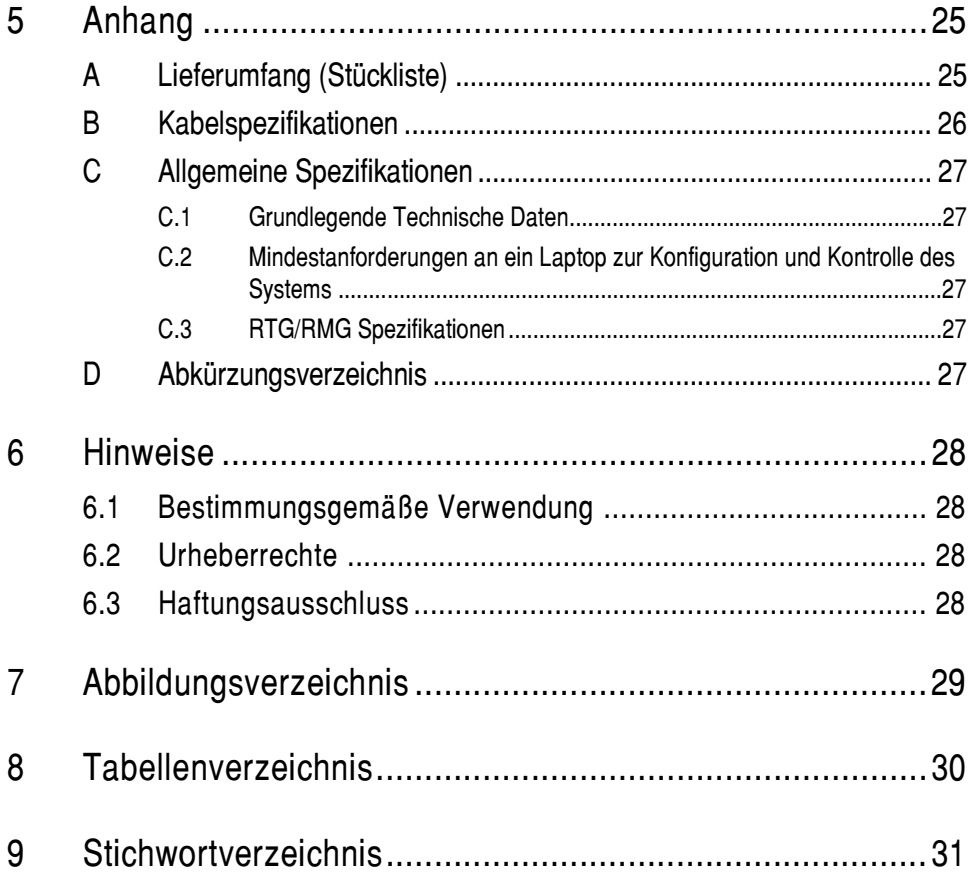

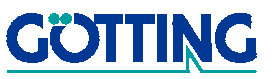

# Einführung Sunstitution and Sunstitution Sunstitution Sunstitution Sunstitution Sunstitution Sunstitution Sunstitution Sunstitution Sunstitution Sunstitution Sunstitution Sunstitution Sunstitution Sunstitution Sunstitution

### <span id="page-3-0"></span>1 Einführung

### <span id="page-3-2"></span><span id="page-3-1"></span>1.1 Aufgabenstellung

Mit dem allgemeinen "Global Positioning System" – kurz GPS – kann man geografische Positionsbestimmungen durchführen. Mit im Handel erhältlichen, tragbaren Standardgeräten werden z. Zt. Positionsermittlungen mit einer Genauigkeit von ca. 10 m erreicht.

Mit einigen zusätzlichen Hilfseinrichtungen und unter bestimmten örtlichen Voraussetzungen lassen sich jedoch geografische Positionen mit einer Genauigkeiten bis zu ±3 cm bestimmen.

### <span id="page-3-3"></span>Containerverfolgung (Container Tracking)

Die visuelle und über Handbestätigung erfolgte Container-Zwischenlagerung und Verfolgung führt zu einer Lagerplatz-Fehlerrate die eine effektive Schiffsbe- und Entladung in einem Hafen nicht mehr ermöglicht. Daher soll jetzt GPS genutzt werden, um in einem Hafengelände den Abstellplatz eines Containers automatisch zu ermitteln und zu dokumentieren.

D. h., die seit Jahren für den Containertransport in Seehäfen verwendeten Rubber-Tired-Gantrycranes RTGs melden nun automatisch über Datenfunk an das übergeordnete Container-Management-System, wenn ein Container an eine bestimmte Lager-Position im Container Yard abgestellt oder wieder wegtransportiert wird. Dies führt sowohl zur Entlastung des Kranführers als auch zur Fehlervermeidung, die eine komplizierte und zeitaufwendige Containersuche notwendig machen würde.

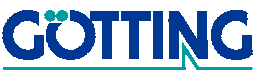

# <span id="page-4-5"></span><span id="page-4-4"></span>Einführung Same Sundatung Sundatung Sundatung Sundatung Sundatung Sundatung Sundatung Sundatung Sundatung Sundatung Sundatung Sundatung Sundatung Sundatung Sundatung Sundatung Sundatung Sundatung Sundatung Sundatung Sundat

### <span id="page-4-0"></span>1.2 Technologie: PDGPS Positionsermittlung

<span id="page-4-3"></span>Das globale Positionierungs-System (GPS) bietet jedermann die Möglichkeit, über spezielle GPS-Empfänger seine Position zu ermitteln. Dazu wird das Signal der GPS-Satelliten ausgewertet. Zivilen Nutzern steht allerdings nur ein Signal zur Verfügung, das eine Genauigkeit von z. Zt. typisch 10 m erlaubt.

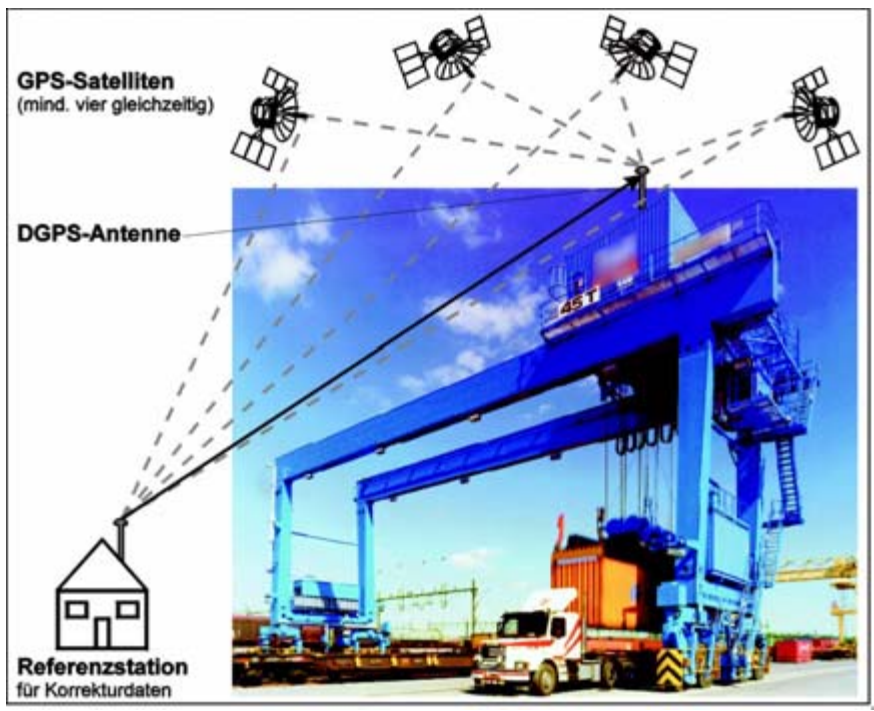

<span id="page-4-1"></span>**Bild 1** Prinzipskizze DGPS

Diese Genauigkeit reicht für das vorliegende System nicht. Es wird daher neben dem GPS-System auf jedem Kran (mobile Einheiten) eine feste GPS-Basisstation (stationär) aufgebaut. Diese ist genau vermessen und kann daher berechnen, wie stark das GPS-Signal von der tatsächlichen Position abweicht. Die so ermittelten Korrekturdaten teilt sie per Datenfunkübertragung den Kränen mit. Diese können ihre Position so mit einer Genauigkeit von 3 m ermitteln (Differentielles GPS; DGPS).

<span id="page-4-2"></span>Durch die Bestimmung der Trägerphase des GPS-Signals der Satelliten — für die Erkennung der Trägerphase benötigt das System ca. 15 Minuten nach einem Neustart erzielt das System eine weitere Verbesserung in der Genauigkeit auf etwa 3 cm (Präzisions DGPS; PDGPS).

Das GPS-System arbeitet langfristig sehr stabil, kann aber aufgrund von Abschattungen oder Reflexionen (z. B. durch Bäume oder Hallen) kurzzeitig schlechte oder sogar keine Position liefern.

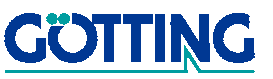

# Einführung Same Sundatung Sundatung Sundatung Sundatung Sundatung Sundatung Sundatung Sundatung Sundatung Sundatung Sundatung Sundatung Sundatung Sundatung Sundatung Sundatung Sundatung Sundatung Sundatung Sundatung Sundat

### <span id="page-5-3"></span><span id="page-5-0"></span>1.3 Funktionsübersicht

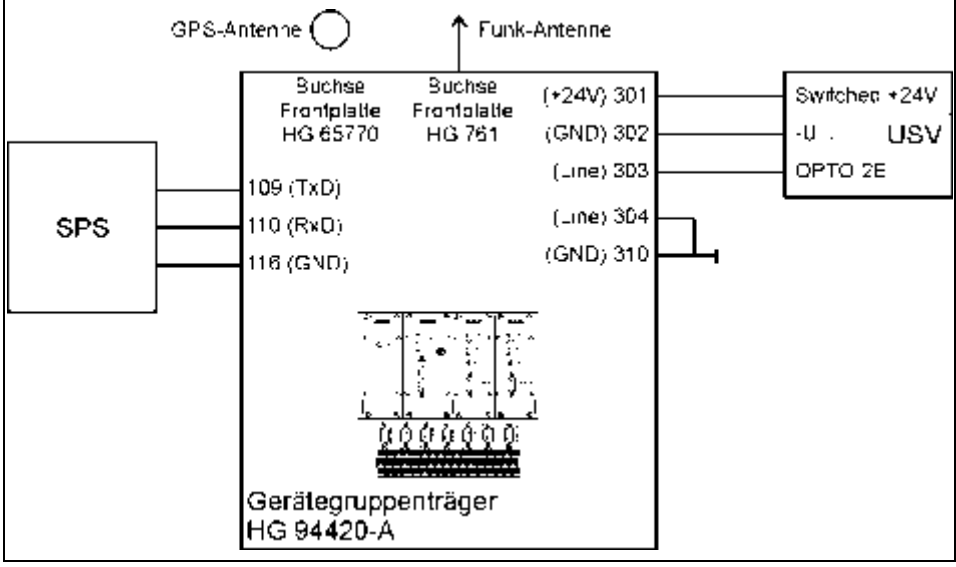

<span id="page-5-2"></span><span id="page-5-1"></span>Bild 2 Die Elemente des Systems

Der Gerätegruppenträger besitzt integriert einen GPS-Empfänger HG 65770, ein Funkmodem HG 761 für den Empfang der Korrekturdaten von der Basisstation, einen GPS-Controller HG 61417, der das GPS-Signal aufbereitet und an die Kransteuerung (SPS) weiterreicht.

An den Gerätegruppenträger werden die GPS-Antenne und die Funk-Antenne angeschlossen (Eingänge). Außerdem ist eine USV angeschlossen, die das System bei Ausfällen der Spannungsversorgung für bis zu 75 Minuten weiter versorgt. Über Ausgänge wird die Position an die SPS übertragen.

Über die im Controller laufende Software werden dem System bei der Inbetriebnahme alle für den Betrieb auf dem Kran nötigen Parameter mitgeteilt. Diese sehr umfangreichen Software-Menüs werden in den mitgelieferten Controller-Beschreibungen erläutert. Das Einstellen und Verändern von Parametern kann allerdings nur von geschultem Personal durchgeführt werden. Einen Überblick über die für einen Kran wichtigen Werte gibt [Bild 4 auf Seite 8](#page-7-1).

Für den Service an den Geräten ist es dagegen wichtig zu wissen, dass die Möglichkeit besteht, alle bei der Inbetriebnahme festgelegten Werte über ein Laptop von Diskette in das System des entsprechenden Krans zurückzuspielen. Weitere Informationen dazu finden Sie in den Abschnitten [2.2 "Wiederinbetriebnahme" auf Sei](#page-8-3)[te 9](#page-8-3) und [C.2 "Mindestanforderungen an ein Laptop zur Konfiguration und Kontrolle](#page-26-5) [des Systems" auf Seite 27.](#page-26-5)

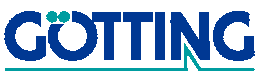

# Einführung Same Sund auf der Stadt auf der Stadt auf der Stadt auf der Stadt an der Stadt an der Stadt an der S

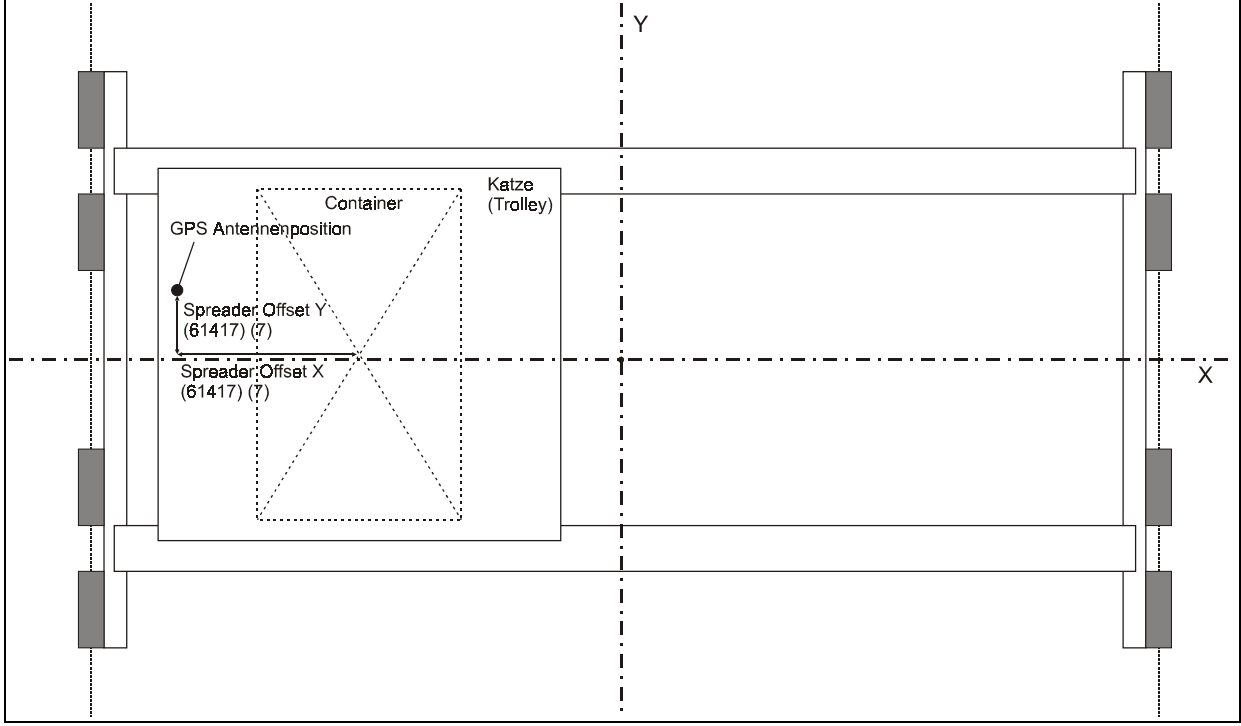

### <span id="page-6-0"></span>1.3.1 Bestimmung der für einen Kran wichtigen Werte

<span id="page-6-2"></span><span id="page-6-1"></span>**Bild 3** Grundlegende Inbetriebnahmeparameter

Das Bild zeigt, welche Abstände (Offsets) das System kennen muss, damit es ausgehend von der Position der GPS-Antenne auf der Katze (für die die GPS Position ermittelt wird) die gewünschte Position in der geometrischen Mitte des Spreaders bestimmen kann.

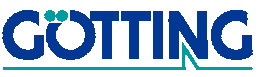

# Einführung Same Sund auf der Stadt auf der Stadt auf der Stadt auf der Stadt an der Stadt auf der Stadt an der

### <span id="page-7-0"></span>1.3.2 Bestimmung der für einen Stack wichtigen Werte

Bei der Definition eines Stacks sowie der Fahrspur, die der Kran in diesem nehmen soll, sind folgende Werte wichtig.

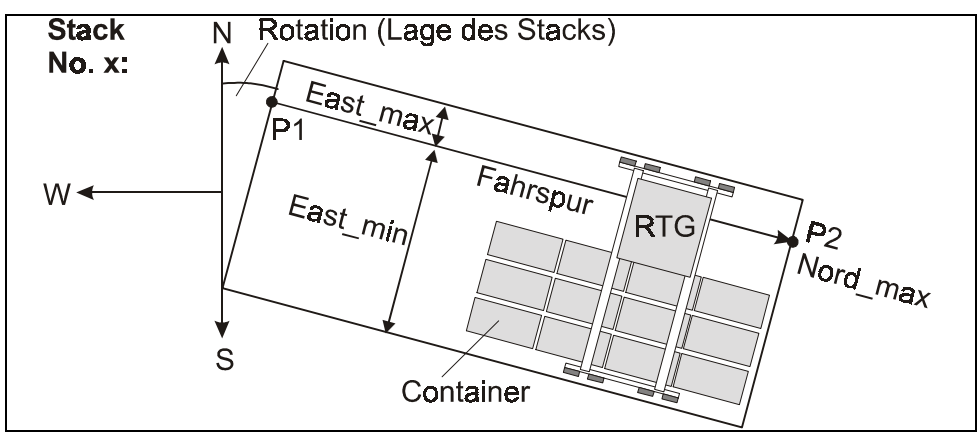

<span id="page-7-2"></span><span id="page-7-1"></span>**Bild 4** Stackparameter

Für jeden Stack wird festgelegt, wie weit er gegenüber dem geographischen Nordpol geneigt ist (Rotation). P1 ist der Startpunkt für den Kran in diesem Stack. Über East\_min und East\_max wird dem System mitgeteilt, welche seitliche Ausdehnung der Stack in Bezug auf die Position der GPS-Antenne hat. P2 ist der Endpunkt des Krans in diesem Stack. Aus der Verbindung der Punkte P1 und P2 ergibt sich die Richtung des Stacks.

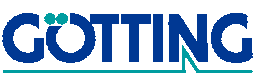

# Inbetriebnahme Suid-Afrikaanse Suid-Afrikaanse Suid-Afrikaanse Suid-Afrikaanse Suid-Afrikaanse Suid-Afrikaanse

### <span id="page-8-0"></span>2 Inbetriebnahme

### <span id="page-8-4"></span><span id="page-8-1"></span>2.1 Erstinbetriebnahme

ACHTUNG! Die Erstinbetriebnahme darf nur von dafür ausgebildeten Mitarbeitern der Götting KG vorgenommen werden!

Für jeden Kran werden nach der Inbetriebnahme die eingestellten Parameter auf Diskette gesichert.

HINWEIS! Diese Disketten müssen vom Anlagen-Betreiber für eventuelle Wiederinbetriebnahmen archiviert werden.

### <span id="page-8-3"></span><span id="page-8-2"></span>2.2 Wiederinbetriebnahme

Bei der Wiederinbetriebnahme wird davon ausgegangen, dass alle Komponenten installiert sind oder von qualifiziertem Personal angeschlossen wurden. Da alle Parameter im System permanent gespeichert sind, funktioniert das System auch nach einem Verlust bzw. dem Wiederanlegen der Betriebsspannung unverändert (es braucht dann allerdings einige Zeit, um sich zu initialisieren).

Sollte es dagegen nötig geworden sein, den Controller auszutauschen (alle anderen Geräte des Systems sind vorkonfiguriert und werden auch bei Nachbestellungen vorkonfiguriert geliefert), genügt es, in den Controller die während der Inbetriebnahme auf Diskette gesicherten Parameter wieder einzuspielen. Hierfür verwenden Sie die nach der Erstinbetriebnahme für den entsprechenden Kran angelegte Parameter-Diskette (s. o.).

ACHTUNG! Verwenden Sie unbedingt die für den jeweiligen Kran vorgesehene Diskette, da es Unterschiede in den Parametereinstellungen geben kann!

<span id="page-8-5"></span>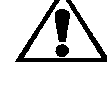

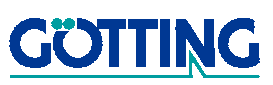

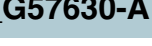

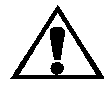

# Inbetriebnahme Suid-Afrikaanse Suid-Afrikaanse Suid-Afrikaanse Suid-Afrikaanse Suid-Afrikaanse Suid-Afrikaanse

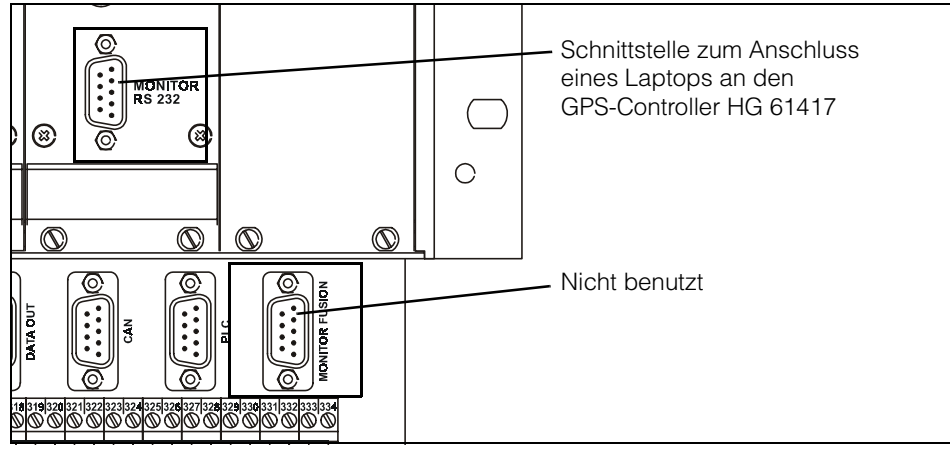

<span id="page-9-1"></span><span id="page-9-0"></span>Bild 5 Schnittstellen zur Verbindung eines Laptops mit den Controllern

<span id="page-9-2"></span>Schließen Sie ein Laptop (wie in Abschnitt [C.2 auf Seite 27](#page-26-5) aufgelistet) über ein serielles Kabel an den Monitorport des entsprechenden Controllers an. Für den GPS-Controller HG 61417 verwenden Sie den auf der Controller-Frontplatte vorhandenen Monitor/RS 232.

<span id="page-9-3"></span>Starten Sie auf dem Laptop ein Terminalprogramm mit ANSI-Terminalemulation (z.B. Hyperterminal unter Microsoft® Windows®). Stellen Sie es auf folgende Schnittstellen-Parameter ein:

Schnittstellen-Parameter HG 61417: 19200, 8, N, 1

Bei der Einstellung einer fehlerhaften Baudrate erscheinen auf dem Bildschirm nur unleserliche Zeichen. Ansonsten erscheint nach Drücken der Leertaste das Hauptmenü.

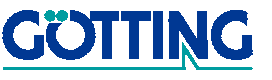

# Inbetriebnahme Suid-African Suid-African Suid-African Suid-African Suid-African Suid-African Suid-African Suid-

```
 HG 61417GG1.03 Copyright (C) 1997-1999 Goetting KG, Germany
   Installation Reports from Receiver
1 - Set Positions and Time R - Receiver Status
2 - Set Vehicle Parameters N - Navigation UTM
3 - Set Stacks S - Receiver Summary
4 - Supervisory Parameters K - RTK Kalman Status
 5 - Output Port Setup
    Other Functions
 H - History
 O - Firmware/Parameter Options
```
<span id="page-10-0"></span>Bild 6 Screenshot: Hauptmenü des GPS-Controllers HG 61417

Wechseln Sie durch Eingabe von  $\Box$  in das Parameter Menü.

### FIRMWARE/PARAMETER OPTIONS

```
 1 - Firmware Update
 2 - Firmware Download
 3 - Parameter Update
 4 - Parameter Download
 5 - Stack Export
 X - Exit
```
<span id="page-10-1"></span>Bild 7 Screenshot: Firmware/Parameter Options des GPS-Controllers HG 61417

Durch Auswahl der Funktion  ${\tt Parameter~Update}$   $\overline {\bf 3}$  bringen Sie den Controller in die Wartefunktion. Sie erwarten dann die Übertragung einer gültigen Parameterdatei vom Laptop.

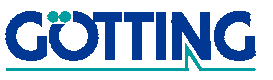

# Inbetriebnahme Suid-African Suid-African Suid-African Suid-African Suid-African Suid-African Suid-African Suid-

Eine ausführliche Beschreibung der Controllersoftware finden Sie inm mitgelieferten Handbuch.

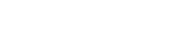

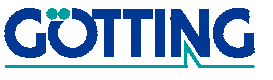

# Trouble Shooting Sacrossocial Superintensity of Superintensity Superintensity Superintensity Superintensity Superintensity Superintensity Superintensity Superintensity Superintensity Superintensity Superintensity Superinte

# <span id="page-12-0"></span>3 Trouble Shooting

Das Fahrzeug-Navigationssystem mit PDGPS [S\\_G57630-A](#page-0-1) ist so ausgelegt, dass es nach der Inbetriebnahme vor Ort (durch qualifizierte Mitarbeiter der Götting KG) ohne weitere Eingriffe von außen arbeitet. Das System ist so komplex, dass nur speziell daran ausgebildete Techniker es öffnen dürfen. Es kann nur dann ordnungsgemäß funktionieren, wenn auch alle anderen beteiligten Komponenten — wie z. B. die Kransteuerung — korrekt arbeiten.

Mit Hilfe dieses Kapitels sollen Sie in die Lage versetzt werden, im Falle des Auftretens eines Fehlers zu erkennen, ob dieser vom System [S\\_G57630-A](#page-0-1) verursacht wird und wenn ja, welches Gerät ihn auslöst. Fertigen Sie bitte immer eine detaillierte Fehlerbeschreibung an, bevor Sie sich an uns wenden.

### <span id="page-12-4"></span><span id="page-12-1"></span>3.1 Wartung

Das System ist so konstruiert, dass es mit einem Minimum an Wartung auskommt. Die Wartungstätigkeiten beschränken sich auf

- die regelmäßige Sichtkontrolle der Geräte und
- die regelmäßige Prüfung der Steckverbindungen und Anschlussklemmen

etwa alle vier Wochen.

### <span id="page-12-3"></span><span id="page-12-2"></span>3.2 Funktionstests

Der GPS Controller HG 61417 besitzt eine serielle Service-Schnittstelle (Monitor) direkt auf der Gerätefrontplatte.

Über diese Schnittstelle kann der Controller mit einem PC (auch Laptop; siehe auch Abschnitt [C.2 auf Seite 27\)](#page-26-5) verbunden werden. Die Schnittstelle läuft mit folgenden Einstellungen: 19200, 8, N, 1 (bei falsch gewählter Baudrate im PC erscheinen nur kryptische Zeichen auf dem Bildschirm). Mit Hilfe eines Terminalprogramms mit ANSI-Terminalemulation lassen sich dann alle Funktionen überprüfen sowie die Parameter anpassen. Weitere Informationen dazu entnehmen Sie bitte Abschnitt [2.2 auf Seite 9](#page-8-3) und der mitgelieferten Dokumentation zu dem Controller.

Sie können so festellen, ob der Controller korrekt arbeitet oder ob er falsche oder gar keine Werte liefert. Auf diese Weise können Sie eine Fehlfunktion auf den Controller bzw. die davor liegenden Komponenten einschränken. Sie können so auch überprüfen, ob der Controller mit den Werten für den RTG arbeitet, auf den er bei der Inbetriebnahme eingestellt wurde.

# Trouble Shooting Superintendent Control of Superintendent Superintendent Superintendent Superintendent Superintendent Superintendent Superintendent Superintendent Superintendent Superintendent Superintendent Superintendent

### <span id="page-13-6"></span><span id="page-13-0"></span>3.3 Normalzustand

### <span id="page-13-1"></span>3.3.1 Funkmodem HG 76100

<span id="page-13-2"></span>3.3.1.1 Basisstation Im Normalzustand leuchtet die Power-LED dauernd und die Tx-LED am Einschub HG 76100 blinkt einmal pro Sekunde. Die Rx-LED leuchtet nie.

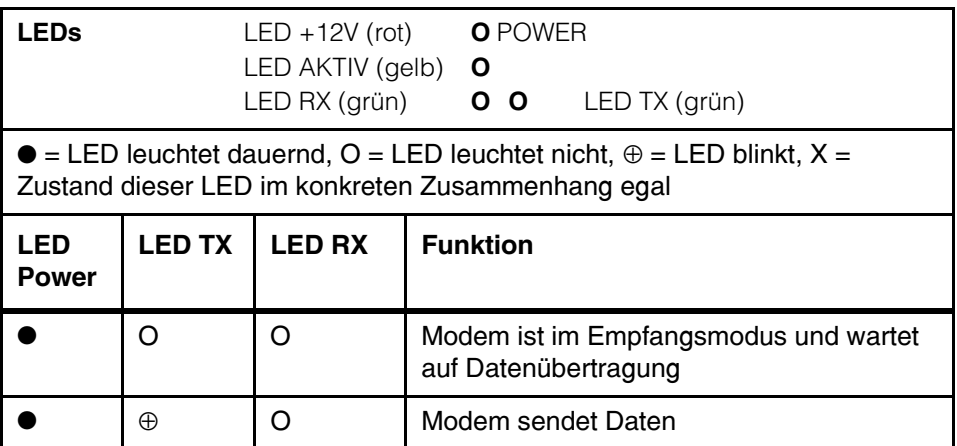

<span id="page-13-4"></span>Tabelle 1 Funkmodem-LEDs im Normalzustand der Basisstation

<span id="page-13-3"></span>Im<br>Im Normalzustand leuchtet die Power-LED dauernd und die Rx-LED am Einschub HG 761 blinkt einmal pro Sekunde. Die Tx-LED ist dauernd aus.

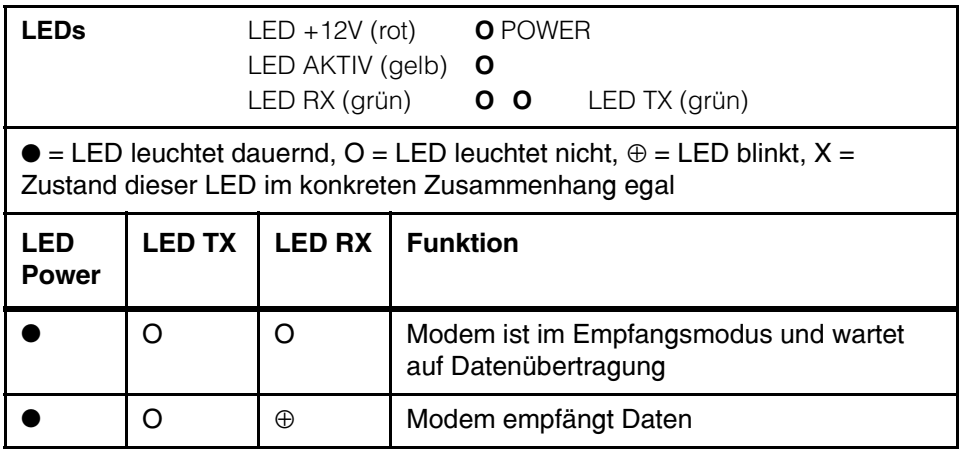

<span id="page-13-5"></span>Tabelle 2 Funkmodem-LEDs im Normalzustand der Mobilstation

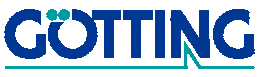

# Trouble Shooting Superintendent Superintendent Superintendent Superintendent Superintendent Superintendent Superintendent Superintendent Superintendent Superintendent Superintendent Superintendent Superintendent Superinten

### <span id="page-14-0"></span>3.3.2 GPS-Controller HG 61417

Der GPS-Controller HG 61417 wird nur in der Mobilstation eingesetzt.

- LED Power leuchtet ständig.
- LED 4 blinkt mit 10 Hz.
- Beim Einschalten blinken zuerst beim ROM-Test LED 1 und LED 3 sowie LED 2 und LED 4. Beim RAM-Test LED 1 und LED 2 sowie LED 3 und LED 4.
- Alle anderen LEDs leuchten nicht!

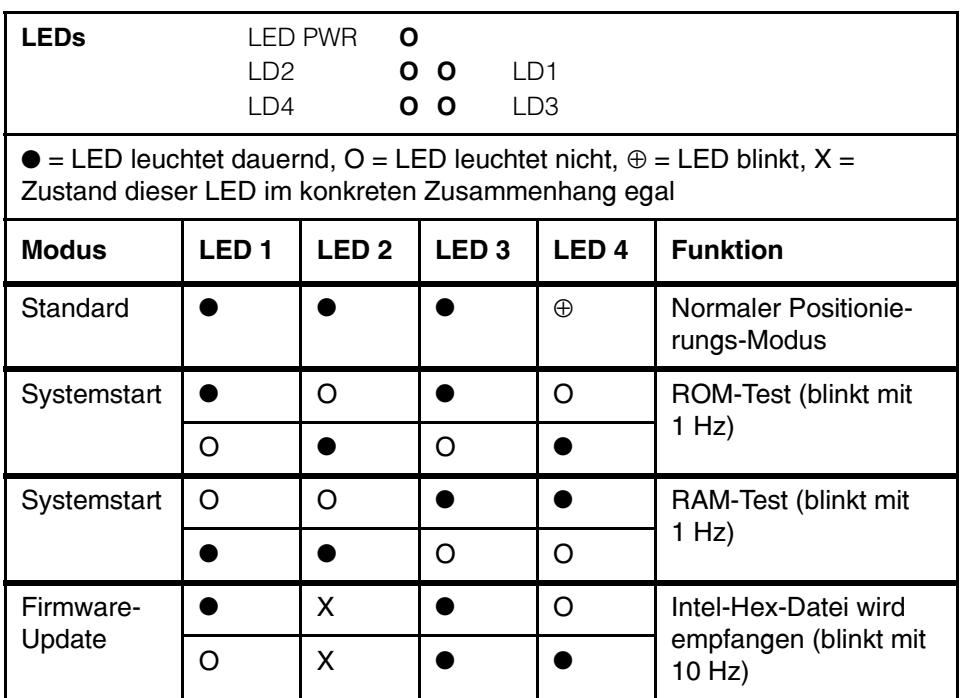

<span id="page-14-1"></span>Tabelle 3 GPS-Controller LEDs im Normalzustand

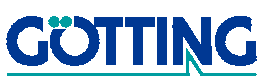

# <span id="page-15-4"></span>Trouble Shooting Superintendent State Superintendent Superintendent Superintendent Superintendent Superintenden

### <span id="page-15-0"></span>3.4 Erkennung von Fehlern

### <span id="page-15-1"></span>3.4.1 Funkmodem HG 761

# <span id="page-15-2"></span>3.4.1.1 Basisstation

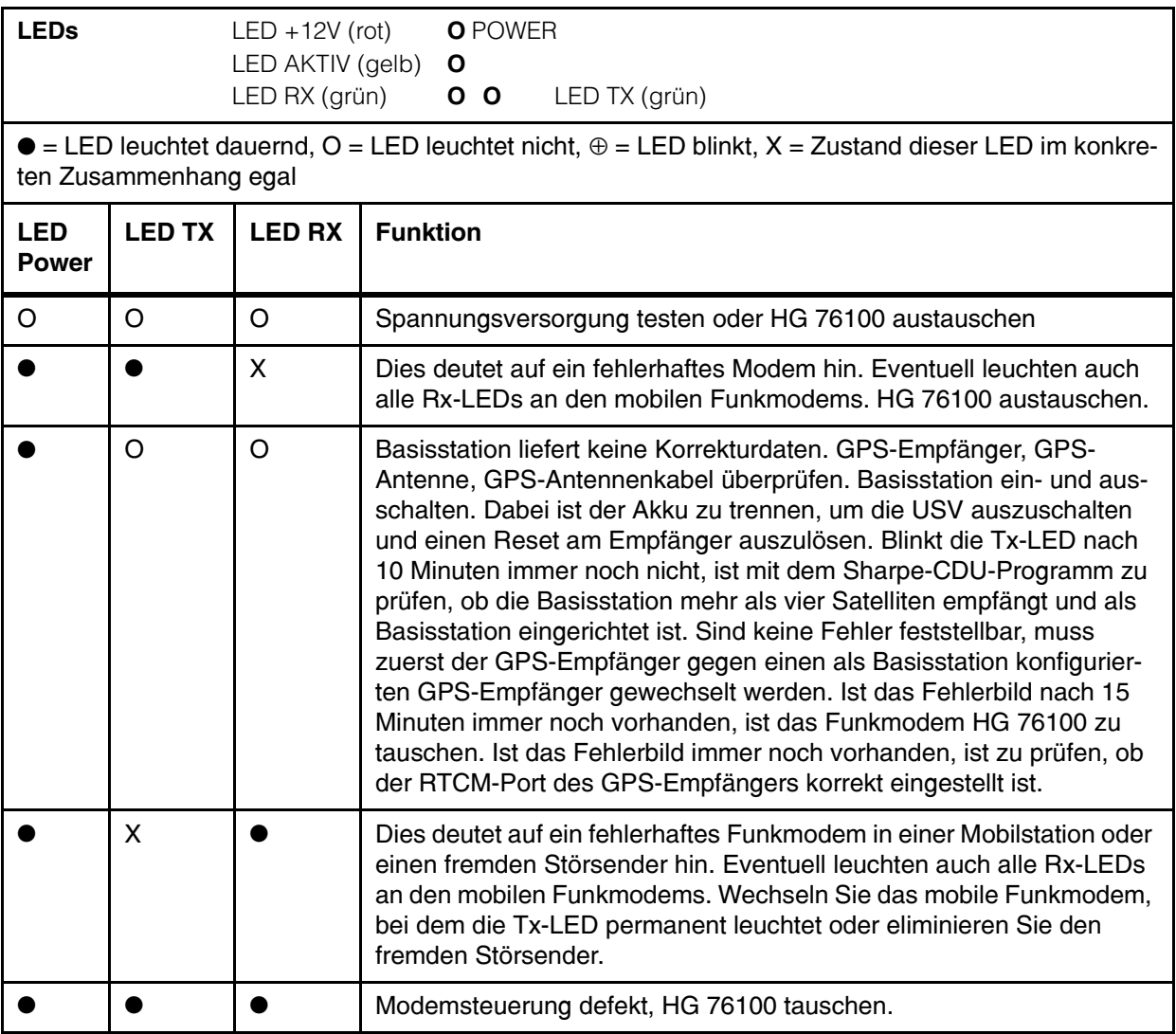

<span id="page-15-3"></span>Tabelle 4 Funkmodem-LEDs im Fehlerzustand der Basisstation

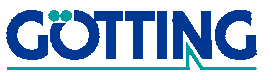

# Trouble Shooting Superintendent State Superintendent Superintendent Superintendent Superintendent Superintenden

### <span id="page-16-0"></span>3.4.1.2 Mobilstation

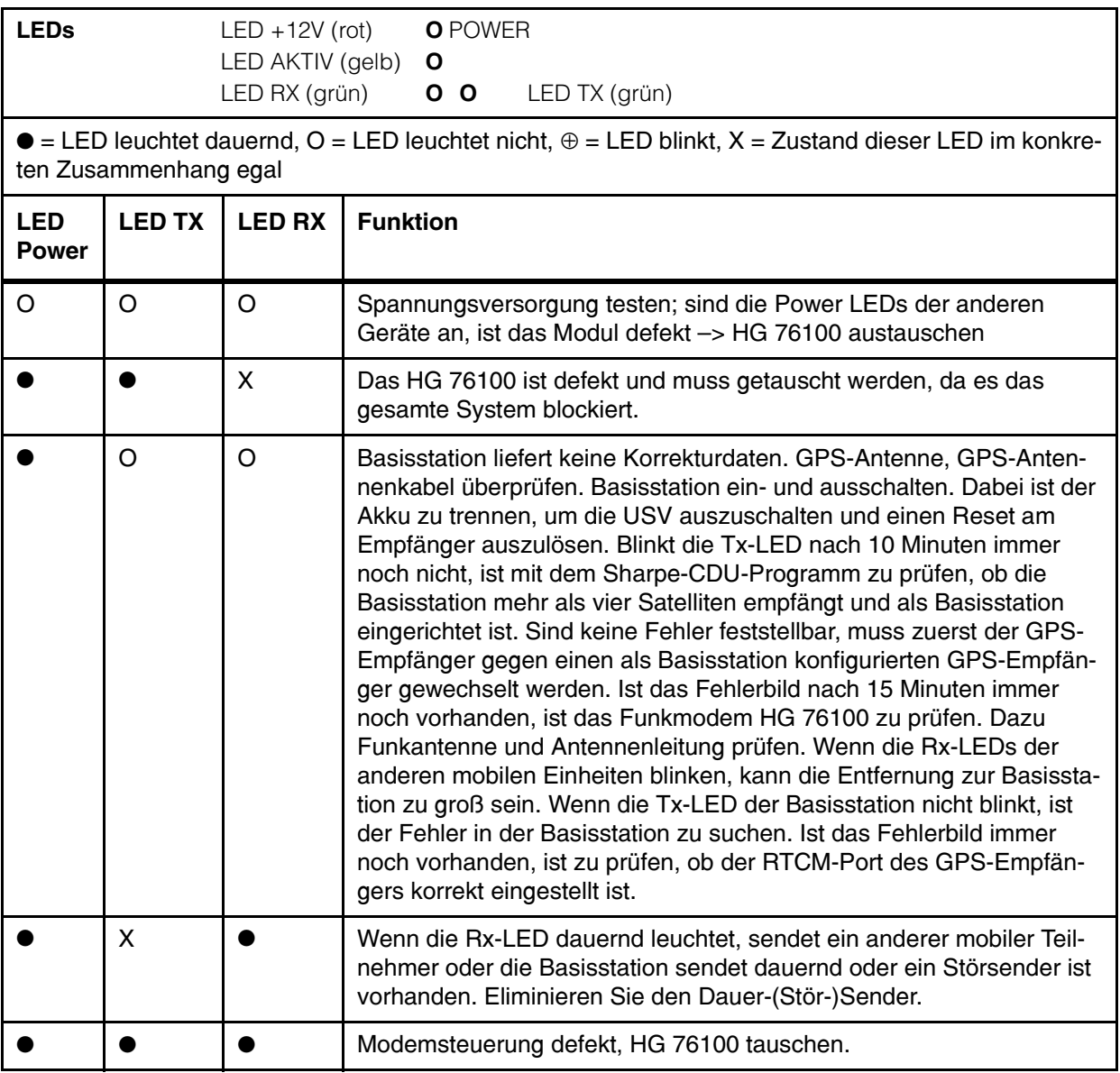

<span id="page-16-1"></span>Tabelle 5 Funkmodem-LEDs im Fehlerzustand der Mobilstation

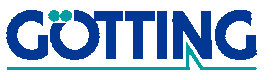

# Trouble Shooting Superintendent State Superintendent Superintendent Superintendent Superintendent Superintenden

### <span id="page-17-0"></span>3.4.2 GPS-Controller

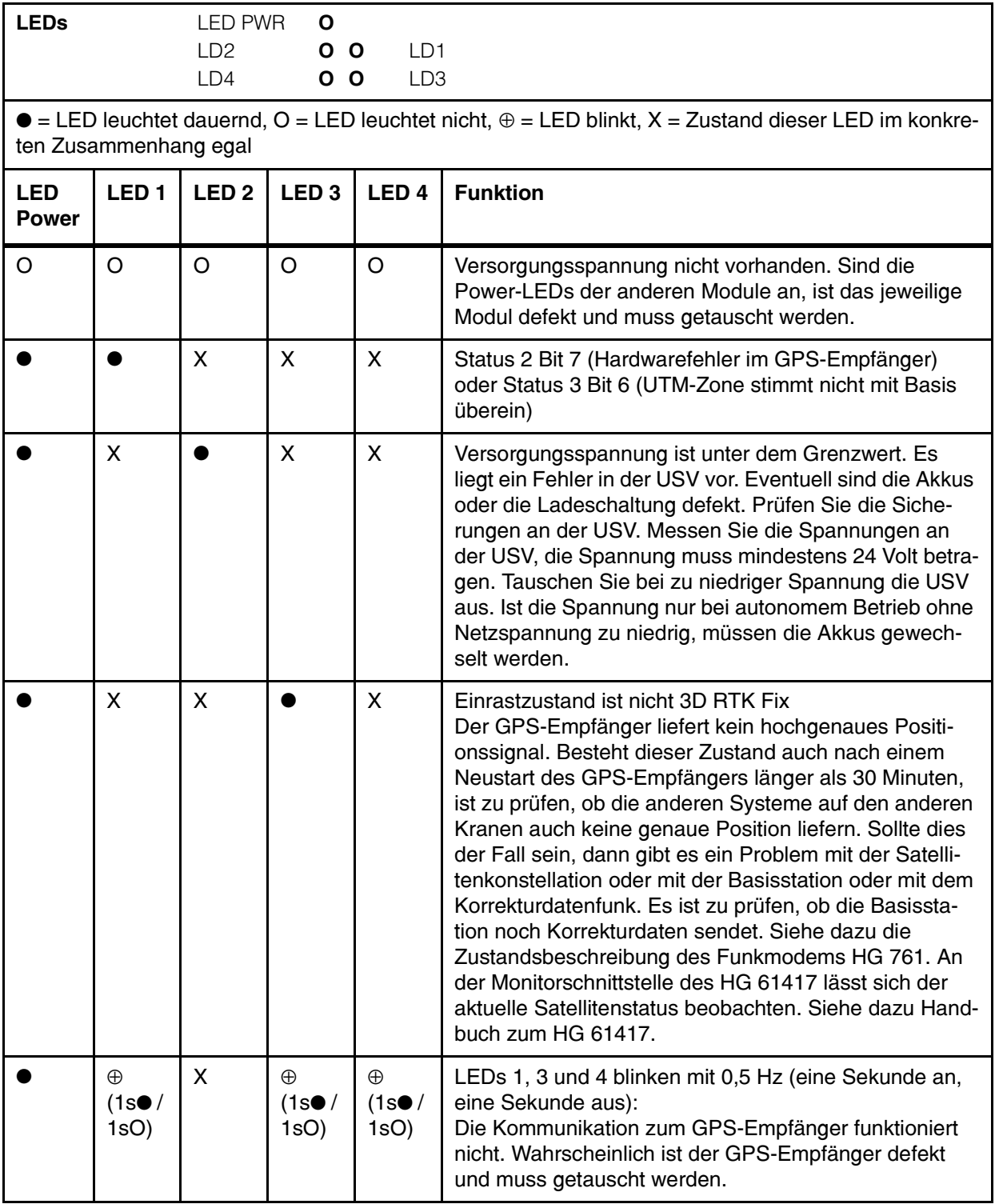

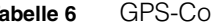

<span id="page-17-1"></span>Tabelle 6 GPS-Controller LEDs im Fehlerzustand

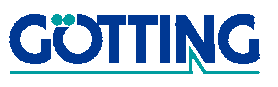

# Trouble Shooting Sacrossocial Superintensity of Superintensity Superintensity Superintensity Superintensity Superintensity Superintensity Superintensity Superintensity Superintensity Superintensity Superintensity Superinte

### <span id="page-18-0"></span>3.5 Austausch von Ersatzteilen

Sollte eines der Geräte des Systems [S\\_G57630-A](#page-0-1) defekt sein, so kann es nur komplett ausgetauscht werden. Beim Austausch des Funkmodems HG 761 gehen Sie z. B. folgendermaßen vor:

- 1. Versorgungsspannung vom Gerätegruppenträger HG 94420-A trennen.
- 2. Die vier Schrauben auf der Frontplatte des Funkmodems lösen (da sie gesichert sind, lassen sie sich nicht komplett herausziehen).
- 3. Das Funkmodem mit Hilfe des Griffs auf der Frontplatte komplett aus dem Gerätegruppenträger herausziehen.
- 4. Das Austausch-Funkmodem in die Führungsschienen im Gerätegruppenträger einfädeln und komplett einschieben. Achten Sie darauf, dass es richtig einrastet, da nur dann alle Kontakte hergestellt sind.
- 5. Die vier Schrauben auf der Frontplatte des Funkmodems im Gerätegruppenträger festschrauben.
- 6. Die Versorgungsspannung wieder an den Gerätegruppenträger anlegen. Das System fährt hoch und ist betriebsbereit.

Verfahren Sie bei den anderen Geräten analog. Funkmodems und GPS-Empfänger werden von uns komplett vorkonfiguriert geliefert. Sie müssen daher an diesen Geräten im Falle eines Austauschs nichts einstellen. Sollte es nötig sein, den Controller HG 61417 auszutauschen, dann spielen Sie bitte die für den entsprechenden Kran auf Diskette gesicherten Parameter wieder in den Controller ein. Weitere Informationen fin-den Sie in Abschnitt [2.2 "Wiederinbetriebnahme" auf Seite 9.](#page-8-3)

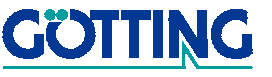

### <span id="page-19-0"></span>4 Das System im Detail

### <span id="page-19-1"></span>4.1 Systemkomponenten

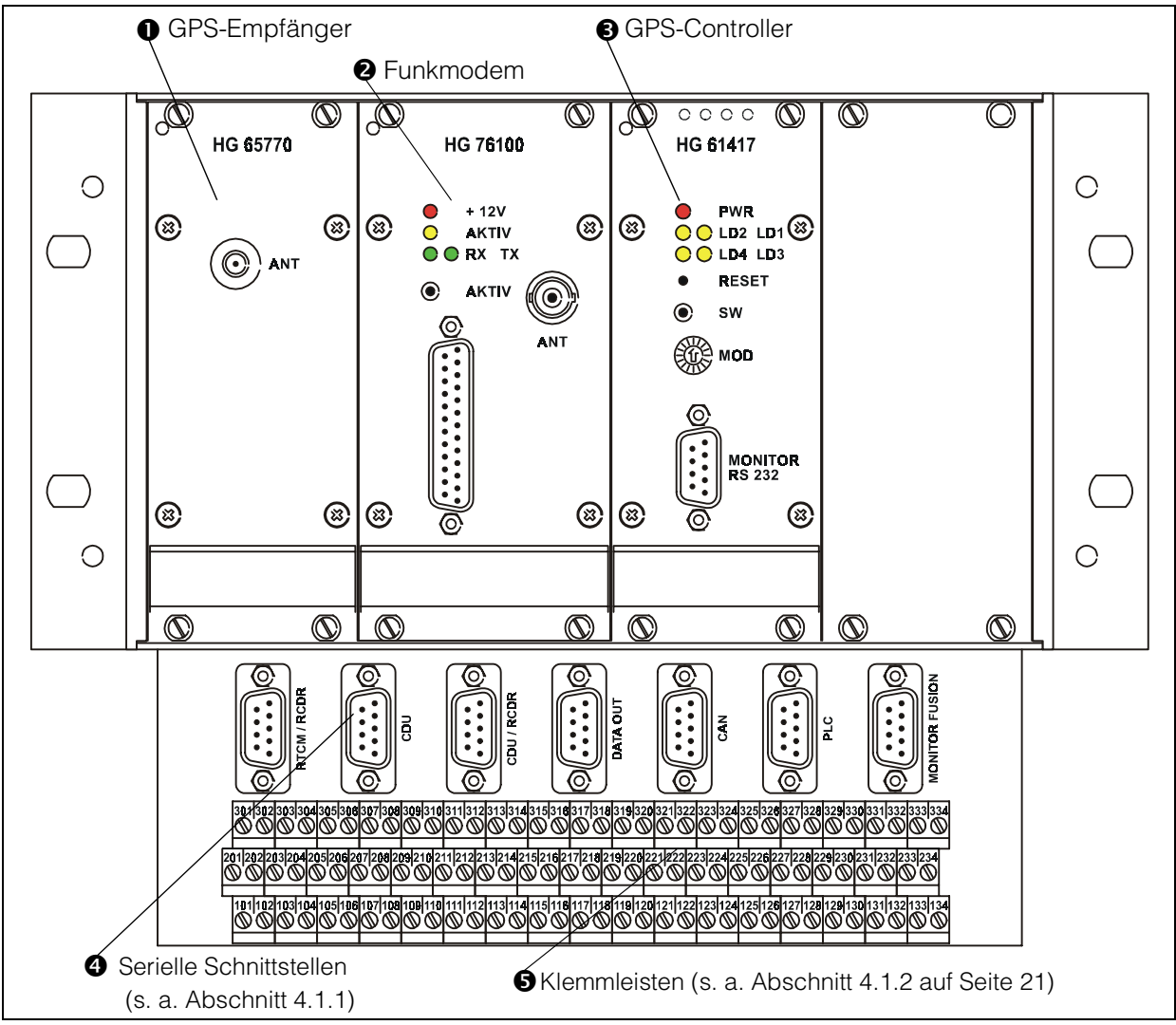

<span id="page-19-5"></span><span id="page-19-3"></span>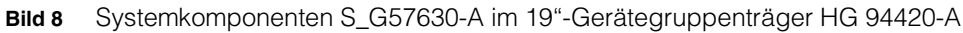

### <span id="page-19-2"></span>4.1.1 Serielle Schnittstellen

[Tabelle 7](#page-20-1) zeigt, welche Funktionen die einzelnen Schnittstellen haben.

<span id="page-19-4"></span>ACHTUNG! Diese Schnittstellen dienen ausschließlich der Konfiguration der Einzelkomponenten und dürfen im laufenden Betrieb nicht belegt werden (Ausnahme: Monitor-Fusion für den Parameter-Update; siehe auch [Bild 5 auf Seite 10](#page-9-0)), da sonst Signale blockiert werden!

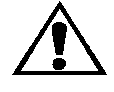

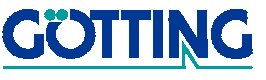

# Das System im Detail Sanction Contract Contract Contract Contract Contract Contract Contract Contract Contract Contract Contract Contract Contract Contract Contract Contract Contract Contract Contract Contract Contract Con

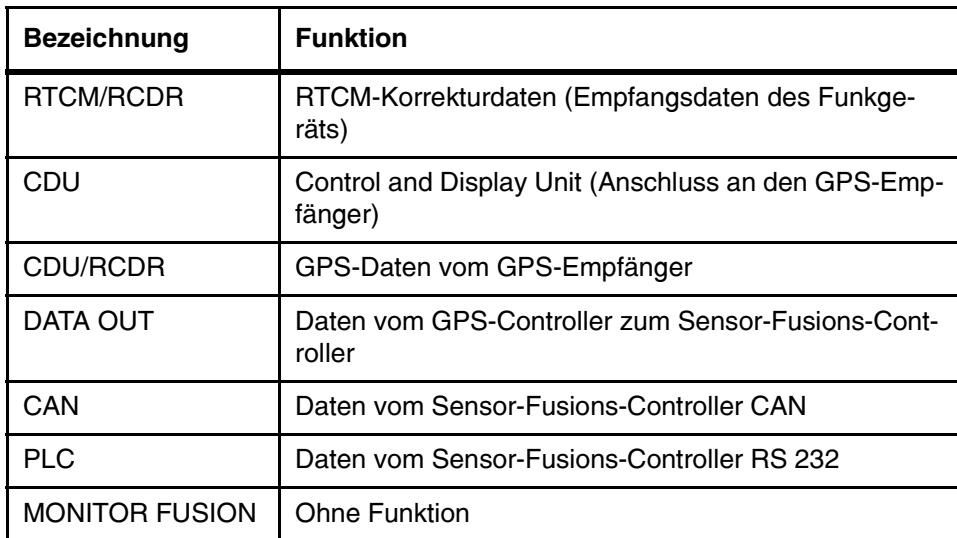

<span id="page-20-1"></span>Tabelle 7 Serielle Schnittstellen des Gerätegruppenträgers

### <span id="page-20-0"></span>4.1.2 Klemmenbelegung

Die folgende Tabelle zeigt, welche Klemmen zur Verbindung mit dem Fahrzeug genutzt werden.

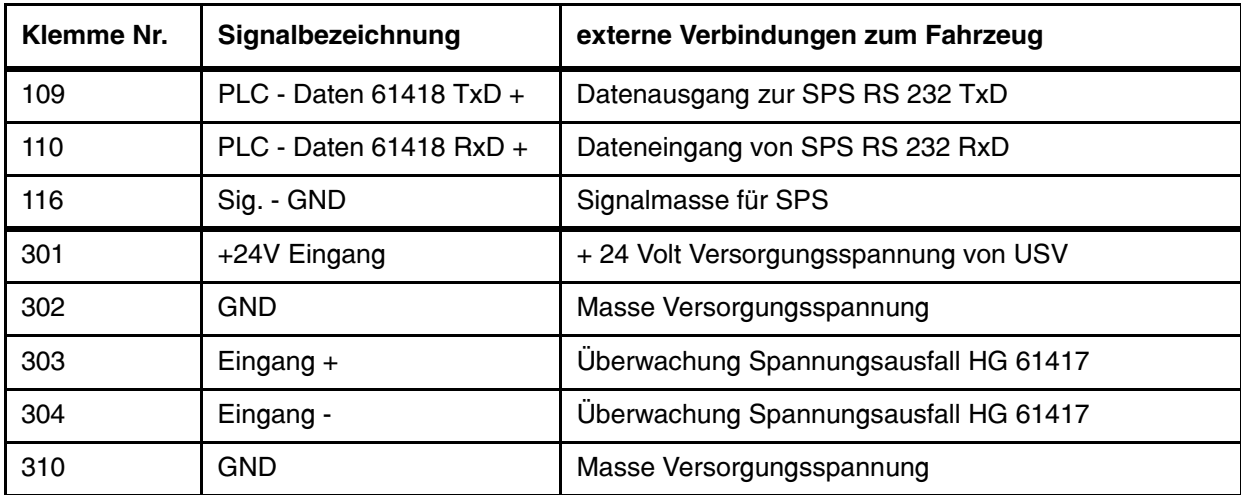

<span id="page-20-2"></span>Tabelle 8 Benutzte Klemmen zur Verbindung mit dem Fahrzeug

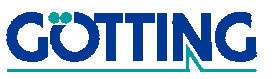

### <span id="page-21-8"></span><span id="page-21-3"></span><span id="page-21-0"></span>4.2 Verfügbarkeit und Einschränkungen

- <span id="page-21-4"></span>Verfügbarkeit des PDGPS: ca. 95 % bei einer Genauigkeit von ±3 cm ca. 99,7 % bei einer Genauigkeit von ±5 cm.
- Voraussetzung: Sichtverbindung zu den Satelliten; Öffnungswinkel von ca. 170 $^{\circ}$ ; Elevationsmaske 5<sup>o</sup>.
- Maximale Entfernung der Basisstation zu den Mobilstationen: ca. 1 bis 2 km (beschränkt durch die Komponenten zur HF-Übertragung der Korrekturdaten).
- Die mobile GPS-Antenne muss fest am Rahmen des Krans oder auf der Katze angebracht werden, idealerweise auf einer der beiden Brückenseiten in der Mitte über den Rädern.
- Die Basisstation sollte als redundantes System ausgelegt werden, da die Verfügbarkeit ihrer Korrekturdaten die Voraussetzung für die Funktion des gesamten Terminals ist.
- <span id="page-21-6"></span>• Als Schnittstelle für die Positionsausgabe ist RS 232 verfügbar. Die Position wird jeweils als Abstand (z. B. in mm) vom Ursprung eines Koordinatensystems ausgegeben. Es ist möglich, pro Terminal bis zu 100 Koordinatensysteme zu definieren.

### <span id="page-21-7"></span><span id="page-21-5"></span><span id="page-21-1"></span>4.3 USV-Überwachung HG 20330 (in Kombination mit der USV APU 24-2)

Die USV-Überwachung kontrolliert die Funktion der USV und schaltet nach einem Netzausfall bei USV (Akku)-Betrieb nach einer einstellbaren Zeit (normal: 75 Minuten) oder bei Unterschreiten der Akkuspannung die Last von der USV ab (hierdurch wird eine Tiefentladung der Akkus der USV verhindert). Alle Zustände werden durch LEDs angezeigt (siehe auch [Tabelle 9 auf Seite 23](#page-22-2)). Zusätzlich stehen zwei optoentkoppelte Ausgänge zur Verfügung, um externe Ereignisse auszulösen.

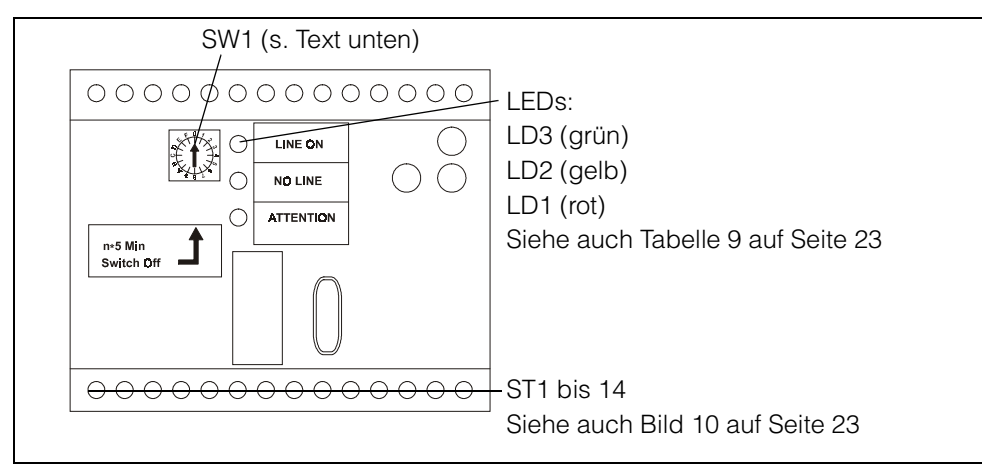

<span id="page-21-2"></span>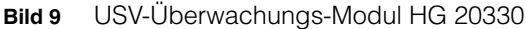

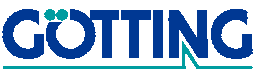

Die Dauer des USV-Betriebs lässt sich über den Drehschalter SW1 einstellen (siehe auch [Bild 9 auf Seite 22\)](#page-21-2). Multiplizieren Sie dazu einfach den eingestellten Wert mit 5 Minuten und Sie erhalten die eingestellte Zeit (z. B. SW1 auf 8 —> 8 x 5 Minuten = 40 Minuten). Änderungen an SW1 werden nur nach dem Ein- und Ausschalten der USV-Überwachung übernommen.

### <span id="page-22-4"></span><span id="page-22-0"></span>4.3.1 Anschlussbelegung

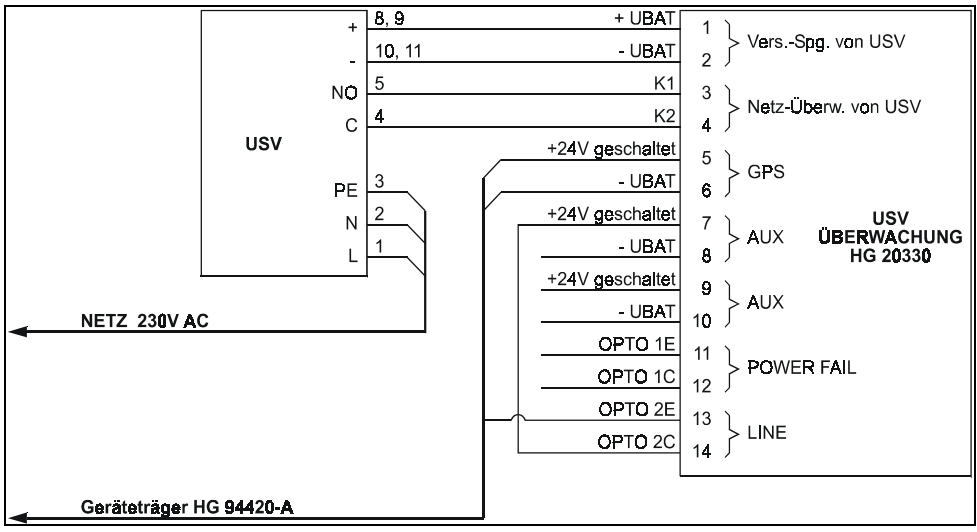

<span id="page-22-3"></span>Bild 10 Anschlussplan der USV

### <span id="page-22-5"></span><span id="page-22-1"></span>4.3.2 Statusanzeigen

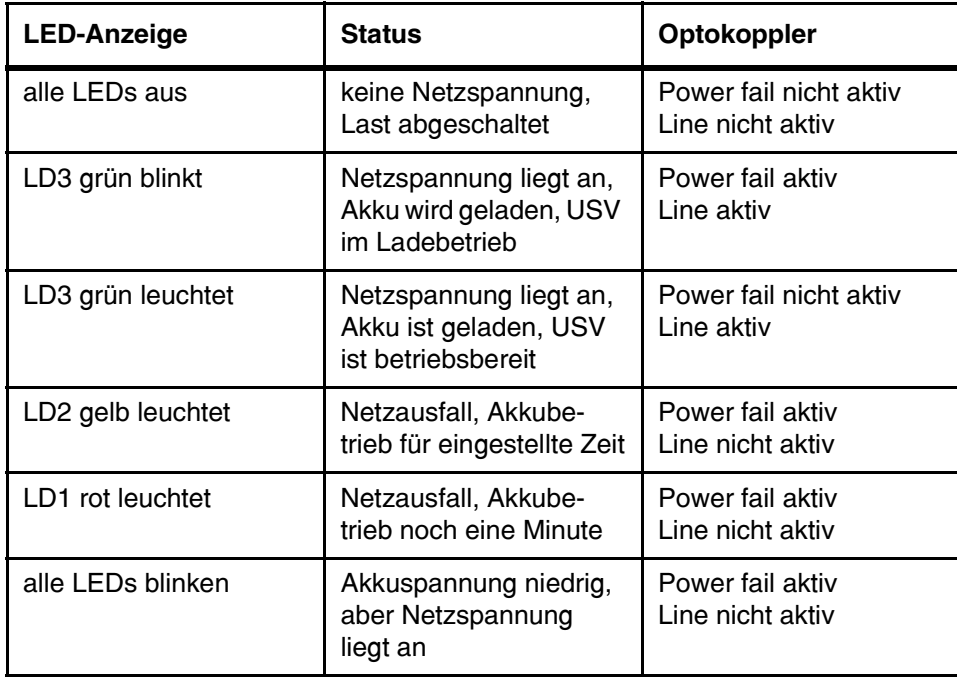

<span id="page-22-2"></span>Tabelle 9 Bedeutung der Statusanzeigen der USV

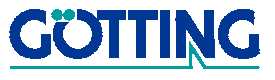

Für eine feste Ladezeit von 30 Minuten blinkt LD3 (grün). Während dieser Zeit wird der Akku der USV geladen und — sollte die Netzspannung wegfallen — die Last generell nach einer Minute von der USV getrennt. Hierdurch wird verhindert, dass durch kurzes Ein- und langes Ausschalten der Netzspannung der Akku soweit entladen wird, dass ein USV-Betrieb nicht mehr gewährleistet werden kann.

Nach der Ladezeit leuchtet die grüne LED konstant und signalisiert USV-Bereitschaft. Fällt jetzt die Netzspannung weg, wird die Last für die eingestellte Zeitdauer weiterhin aus dem Akku versorgt. Der Akkubetrieb wird durch Leuchten von LD2 (gelb) angezeigt. Nach der an SW1 eingestellten Zeit wird die Last noch für eine Minute versorgt. Dieser Zustand wird durch Leuchten der LD1 (rot) angezeigt. Danach wird die Last entgültig von der USV getrennt. Wird die Netzspannung vor Ablauf der Abschaltzeit erneut angelegt, startet die Überwachung der Ladezeit erneut.

Unterschreitet die Akkuspannung bei Akkubetrieb einen bestimmten Grenzwert (ca. 12 Volt), wird die Last sofort vom Akku getrennt.

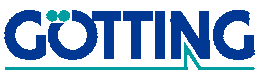

# Anhang [S\\_G57630-A](#page-0-1)

### <span id="page-24-0"></span>5 Anhang

### <span id="page-24-4"></span><span id="page-24-3"></span><span id="page-24-1"></span>A Lieferumfang (Stückliste)

Das System besteht aus folgenden Komponenten (Tabelle teilweise englisch):

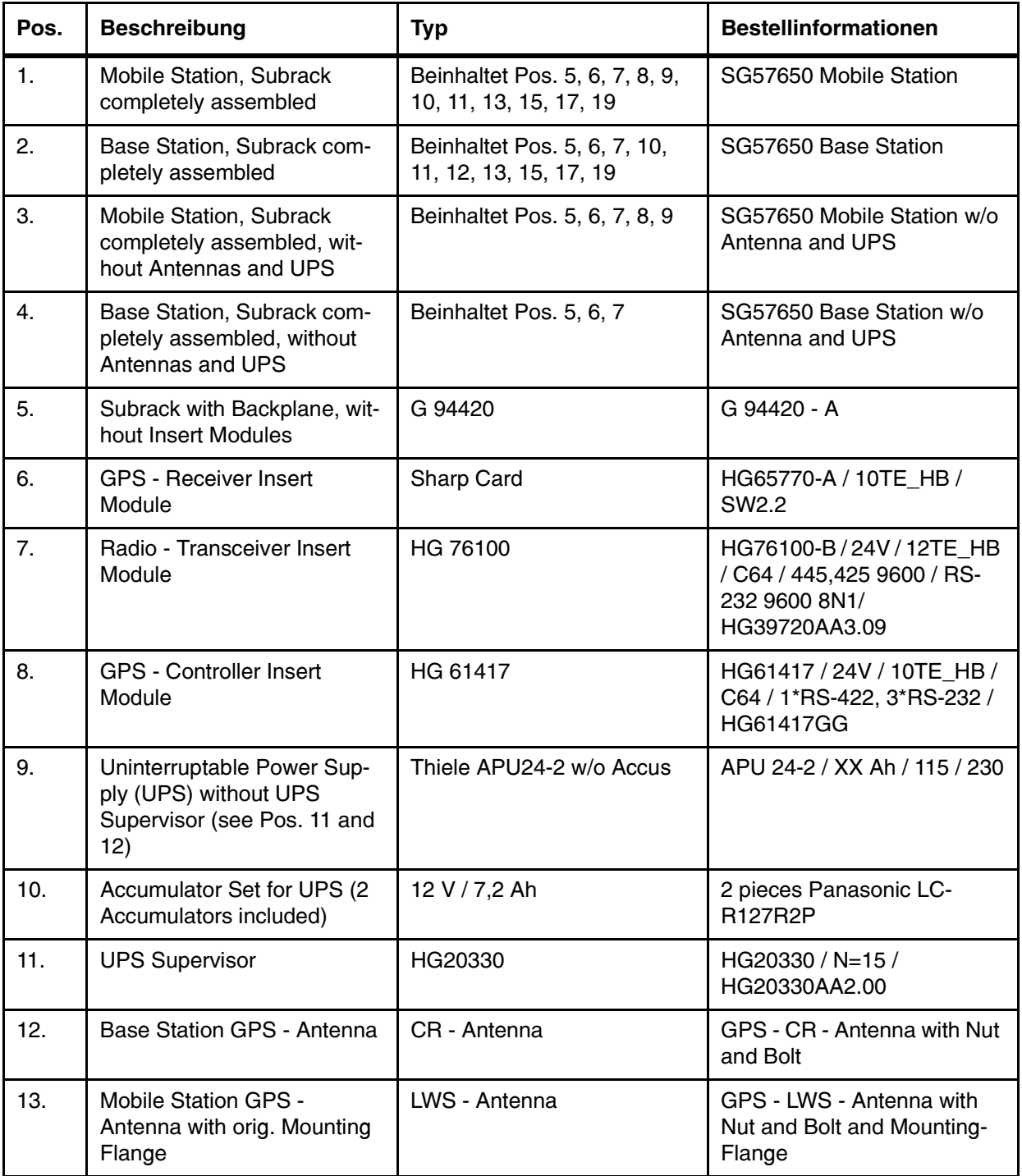

<span id="page-24-2"></span>Tabelle 10 Stückliste (Abschnitt 1 von 2)

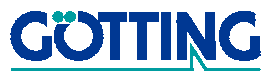

# Anhang [S\\_G57630-A](#page-0-1)

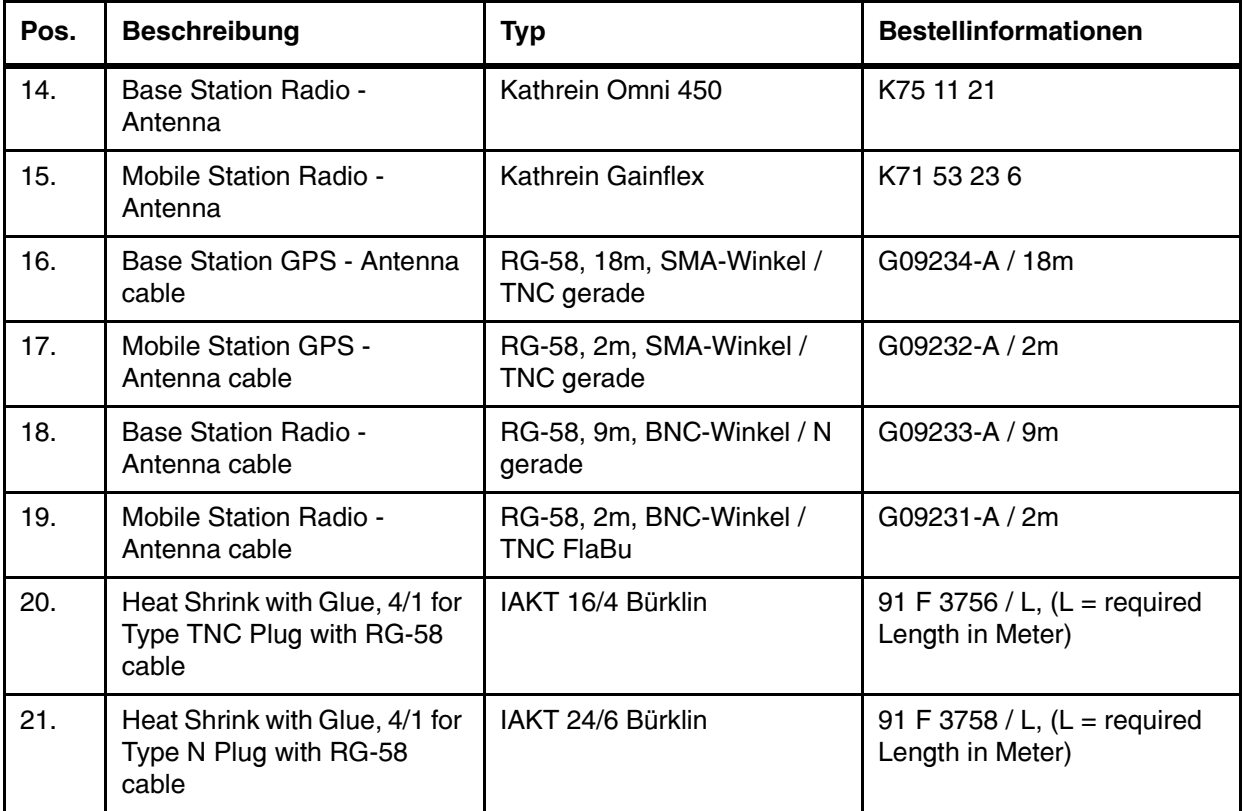

Tabelle 10 Stückliste (Abschnitt 2 von 2)

### <span id="page-25-2"></span><span id="page-25-0"></span>B Kabelspezifikationen

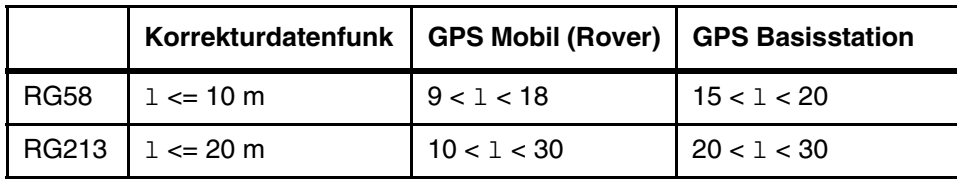

<span id="page-25-1"></span>Tabelle 11 Kabelspezifikationen

- Temperaturbereich fest verlegt: -40 bis +90 $\mathrm{^{\circ}C}$
- Mindestbiegeradius fest verlegt: 6 x Kabeldurchmesser
- **Seewasserfest**

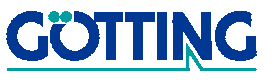

### <span id="page-26-9"></span><span id="page-26-0"></span>C Allgemeine Spezifikationen

### <span id="page-26-12"></span><span id="page-26-1"></span>C.1 Grundlegende Technische Daten

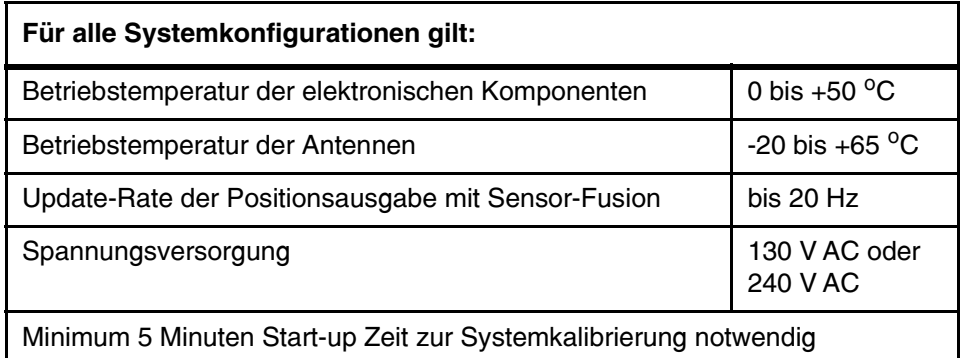

<span id="page-26-6"></span>Tabelle 12 Grundlegende Technische Daten

### <span id="page-26-10"></span><span id="page-26-5"></span><span id="page-26-2"></span>C.2 Mindestanforderungen an ein Laptop zur Konfiguration und Kontrolle des Systems

Benötigt wird ein Laptop, das sich an die seriellen Schnittstellen des Systems anschließen lässt und auf dem ein Terminalprogramm mit ANSI-Terminalemulation läuft. Es eignet sich damit nahezu jedes Gerät.

Empfohlen wird ein Laptop mit Microsoft® Windows 95® oder höher, auf dem das (zum Lieferumfang von Windows 9x/NT) gehörende Terminalprogramm HyperTerminal® installiert ist, da auch die Techniker der Götting KG diese Konfiguration verwenden. Am Laptop muss eine freie serielle Schnittstelle vorhanden sein. Zum Anschluss an das System wird außerdem ein serielles Kabel (9pol. Sub-D) benötigt.

### <span id="page-26-11"></span><span id="page-26-3"></span>C.3 RTG/RMG Spezifikationen

• Seitliche Schwingungen bis zu 5 cm vernachlässigbar, sonst Neigungsgeber notwendig

### <span id="page-26-8"></span><span id="page-26-4"></span>D Abkürzungsverzeichnis

<span id="page-26-7"></span>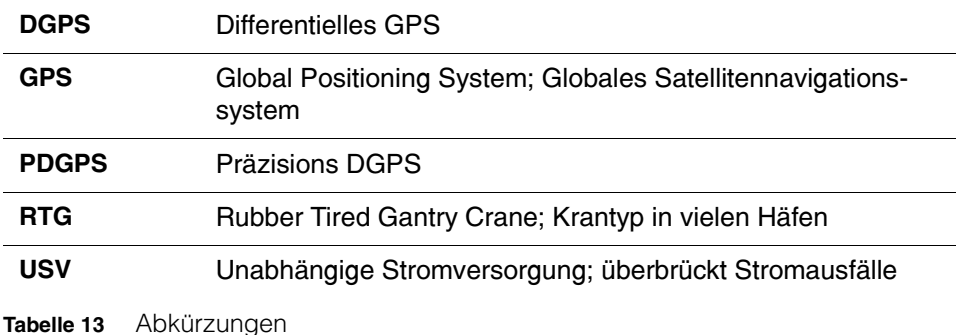

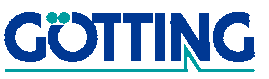

### Hinweise San Steiner Schweize Steiner Steiner Steiner Steiner Steiner Steiner Steiner Steiner Steiner Steiner

### <span id="page-27-1"></span>6 Hinweise

### <span id="page-27-5"></span><span id="page-27-2"></span>6.1 Bestimmungsgemäße Verwendung

Das System [S\\_G57630-A](#page-0-1) dient der Positionsermittlung von Rubber Tired Gantry Cranes; RTGs. Es erfolgt eine reine Positionsermittlung. Die ermittelte Position wird angeschlossenen, übergeordneten Systemen zur Weiterverarbeitung zur Verfügung gestellt.

Die Installation, technische Betreuung und Wartung darf nur durch autorisiertes, geschultes Personal durchgeführt werden.

### <span id="page-27-3"></span><span id="page-27-0"></span>6.2 Urheberrechte

Dieses Werk ist urheberrechtlich geschützt. Alle dadurch begründeten Rechte bleiben vorbehalten. Zuwiderhandlungen unterliegen den Strafbestimmungen des Urheberrechts.

### <span id="page-27-6"></span><span id="page-27-4"></span>6.3 Haftungsausschluss

Die angegebenen Daten verstehen sich als Produktbeschreibungen und sind nicht als zugesicherte Eigenschaften aufzufassen. Es handelt sich um Richtwerte. Die angegebenen Produkteigenschaften gelten nur bei bestimmungsgemäßem Gebrauch (siehe auch oben).

Diese Anleitung ist nach bestem Wissen erstellt worden. Der Einbau und Betrieb der Geräte erfolgt auf eigene Gefahr. Eine Haftung für Mangelfolgeschäden ist ausgeschlossen. Änderungen, die dem technischen Fortschritt dienen, bleiben vorbehalten. Ebenso behalten wir uns das Recht vor, inhaltliche Änderungen der Anleitung vorzunehmen, ohne Dritten Kenntnis geben zu müssen.

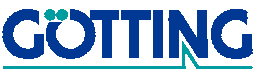

# Abbildungsverzeichnis [S\\_G57630-A](#page-0-1)

# <span id="page-28-0"></span>7 Abbildungsverzeichnis

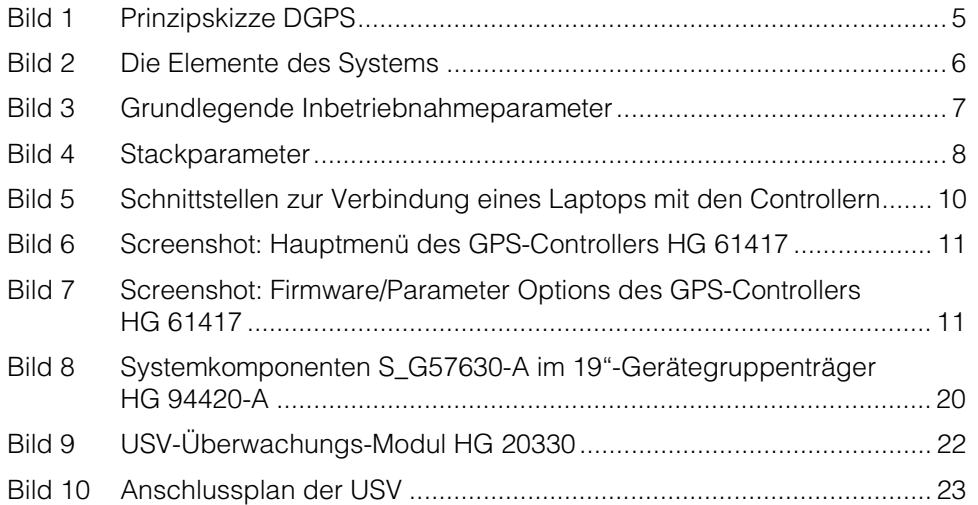

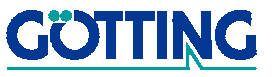

# Tabellenverzeichnis Sagaren und der Statten und Statten und Statten und Statten und Statten und Statten und Statten und Statten und Statten und Statten und Statten und Statten und Statten und Statten und Statten und Statte

### <span id="page-29-0"></span>8 Tabellenverzeichnis

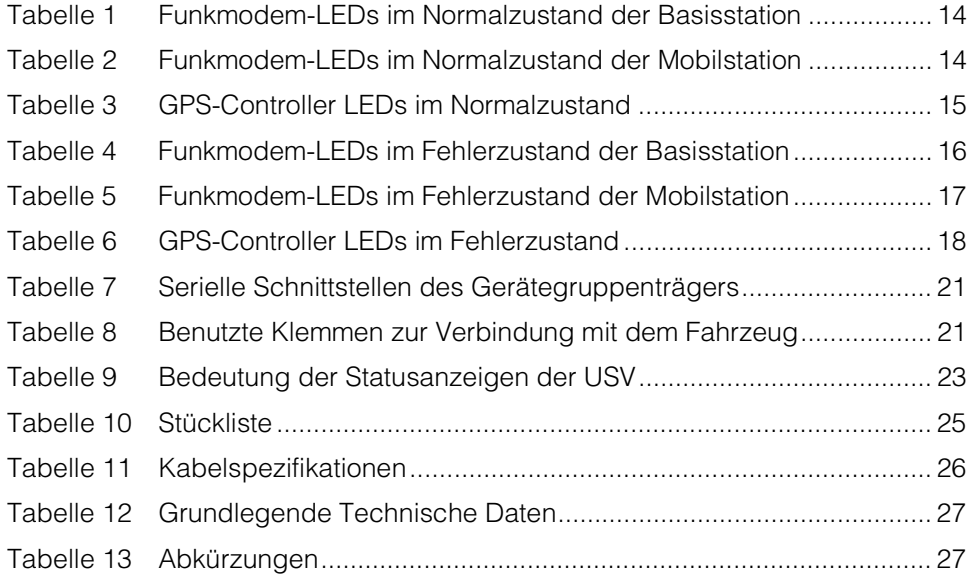

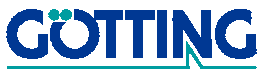

# Stichwortverzeichnis Sagaret Stichwortverzeichnis Superintential Superintential Superintential Superintential S

### <span id="page-30-0"></span>9 Stichwortverzeichnis

### A

Abkürzungsverzeichnis [27](#page-26-8) Allgemeine Spezifikationen [27](#page-26-9) Aufgabenstellung [4](#page-3-2)

### B

Bestimmungsgemäße Verwendung [28](#page-27-5)

### C

Container Tracking [4](#page-3-3)

### $\mathsf{D}$

DGPS [5](#page-4-2)

### E

Einschränkungen [22](#page-21-3) Elemente [6](#page-5-2) Erstinbetriebnahme [9](#page-8-4)

### F

Fehlererkennung [16](#page-15-4) Funktionstests [13](#page-12-3) Funktionsübersicht [6](#page-5-3)

### G

Genauigkeit [22](#page-21-4) GPS [5](#page-4-3)

### H

Haftungsausschluss [28](#page-27-6) HG 20330 [22](#page-21-5)

### I

Inbetriebnahmeparameter [7](#page-6-2)

### K

Kabelspezifikationen [26](#page-25-2)

Laptop [10](#page-9-2), [27](#page-26-10) Lieferumfang [25](#page-24-3)

### N

L

Normalzustand [14](#page-13-6)

### P

Parameter-Diskette [9](#page-8-5) PDGPS [5](#page-4-4) Positionsermittlung [5](#page-4-5)

### R

RTG/RMG Spezifikationen [27](#page-26-11)

### S

Schnittstellen [20](#page-19-4), [22](#page-21-6) Stackparameter [8](#page-7-2) Stückliste [25](#page-24-4) Systemkomponenten [20](#page-19-5)

### T

Technische Daten [27](#page-26-12) Terminalprogramm [10](#page-9-3)

### $\overline{U}$

USV [22](#page-21-7) Anschlussbelegung [23](#page-22-4) Statusanzeigen [23](#page-22-5)

### V

Verfügbarkeit [22](#page-21-8)

### W

Wartung [13](#page-12-4) Wiederinbetriebnahme [9](#page-8-3)

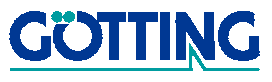